Po stiahnutí a rozpakovaní nasledovných troch súborov:

- 1. PN A draha brzdenia pred aj po.xls
- 2. PN B draha brzdenia pred.xls
- 3. PN C cas pred zrazkou.xls

Vykonajte nasledovný postup aktivácie príslušného súboru.

- 1. Otvorte príslušný súbor.
- 2. Kliknite na list Aktivacia.
- 3. Umiestnite kurzor na bunku C2.
- 4. Stlačte klávesu F2.
- 5. Stlačte klávesu Enter.
- 6. Číslo, ktoré sa zobrazilo v bunke C2 je potrebné zaslať na mailovu adresu: pavol.kohut@gmail.com
- 7. V maily prosím uveďte Vaše fakturačné údaje (meno, priezvisko, adresa, prípadne IČO, DIČ) a verziu programu, ktorú chcete aktivovať (typ A, B, C, prípadne ich kombinácie).
- 8. Na Váš mail Vám bude doručený vstupný kód, ktorý je potrebné zadať do listu Aktivácia a do bunky: C3.

Program korektne počíta až po jeho úspešnej aktivácii.

Pri práci s aktivovaným programom postupujte nasledovne:

Vyberte typ dopravnej nehody : ak sa jedná o dopravnú nehodu typu vozidlo - chodec (prípadne vozidla - bicyklista), kde je známa celková dráha brzdenia vozidla pred zrážkou i po zrážke, potom otvorte súbor PN A draha brzdenia pred aj po.xls.

Ak sa jedná o dopravnú nehodu, kde vozidlo zanechalo pred zrážkou brzdnú stopu (môže sa teda jednať okrem iného aj o nehodu typu vozidlo – vozidlo), potom otvorte súbor PN B draha brzdenia pred.xls. V tomto type dopravnej nehody je vstupným údajom výpočtu nárazová rýchlosť vozidla.

Ak sa jedná o dopravnú nehodu, kde vozidlo nezanechalo pred zrážkou brzdnú stopu (môže sa teda jednať okrem iného aj o nehodu typu vozidlo – vozidlo), potom otvorte súbor PN C cas pred zrazkou.xls. V tomto type dopravnej nehody je vstupným údajom výpočtu nárazová rýchlosť vozidla.

V liste Vstupy zadajte jednotlivé vstupné hodnoty. Vstupné hodnoty sú označené modrou a žltou farbou (viď nasledovný obrázok). Postupne zadajte pre príslušnú veličinu jej strednú hodnotu, typ rozdelenia, počet stĺpcov v grafe a prípadne koeficient kp.

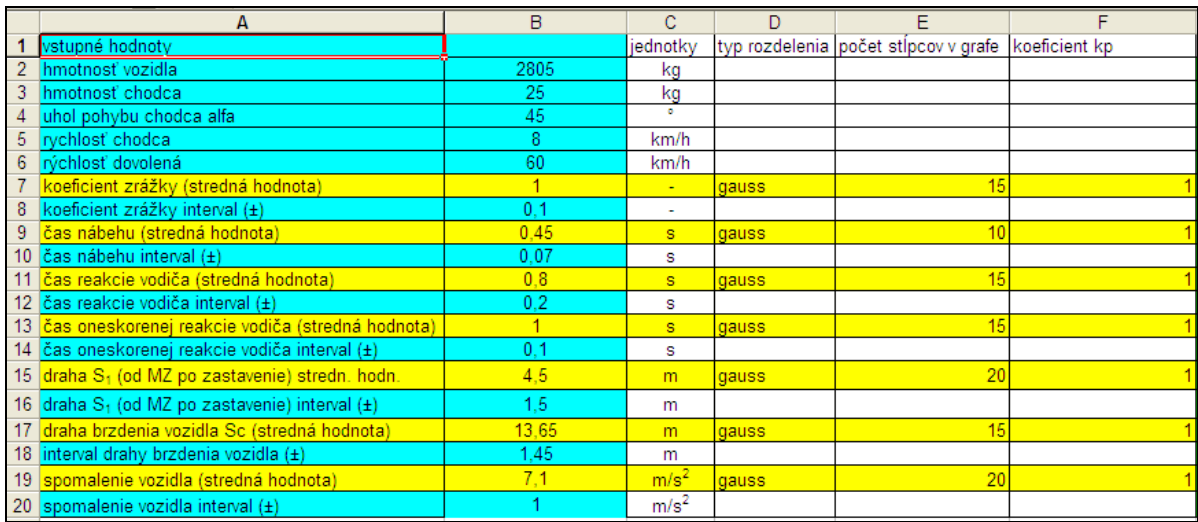

 Po zadaní horeuvedených vstupných hodnôt je možné vytlačiť protokol tohto výpočtu z listov Protokol 1 a Protokol 2. V týchto listoch sú uvedené jednotlivé vstupné a výstupné hodnoty výpočtu.

 V liste Vygenerovane veliciny si užívateľ môže prezrieť jednotlivé vygenerované vstupné hodnoty ako i vypočítané hodnoty.

Cena programu je 100 Eur pre každý typ dopravnej nehody (typ A, typ B a typ C).